# **RESERVER UNE SALLE / UN MATERIEL**

### **Sur une heure de cours**

#### **Sur son emploi du temps :**

Cliquer droit sur le créneau  $\rightarrow$  Réservation de salle / de matériel  $\rightarrow$  réserver.

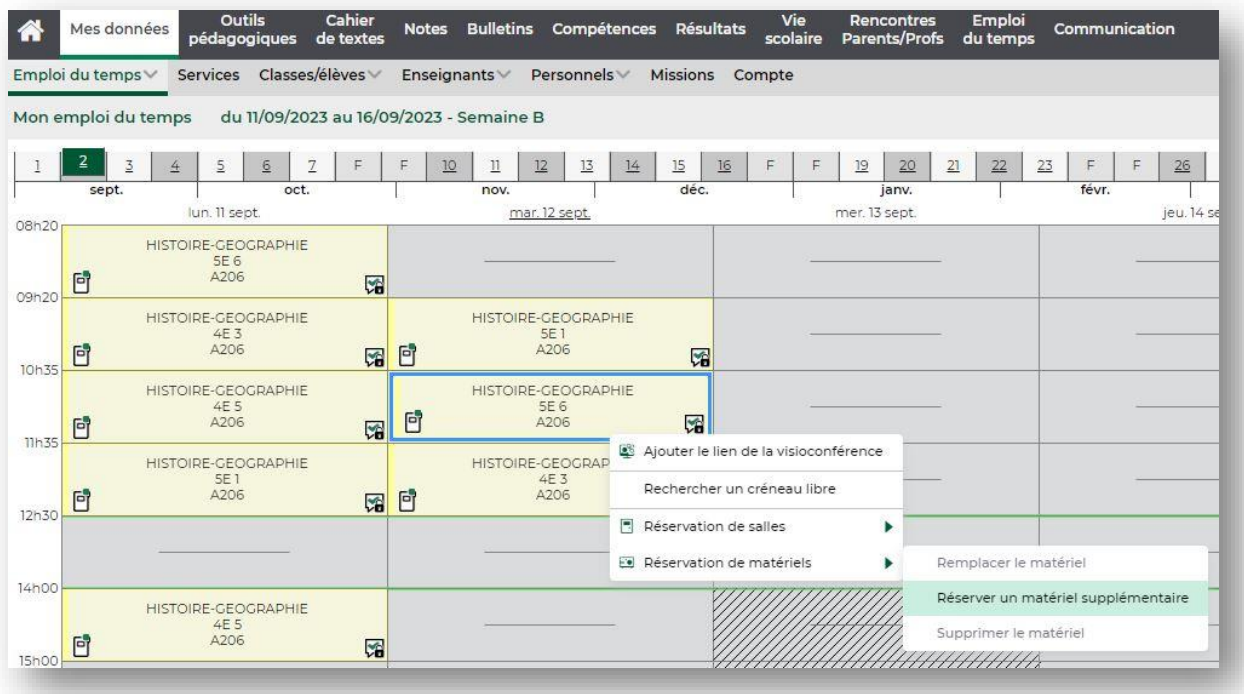

### **En dehors de ses heures d'emploi du temps**

#### **Sur Pronote oZe :**

Emploi du temps  $\rightarrow$  Recherche de salles / matériel

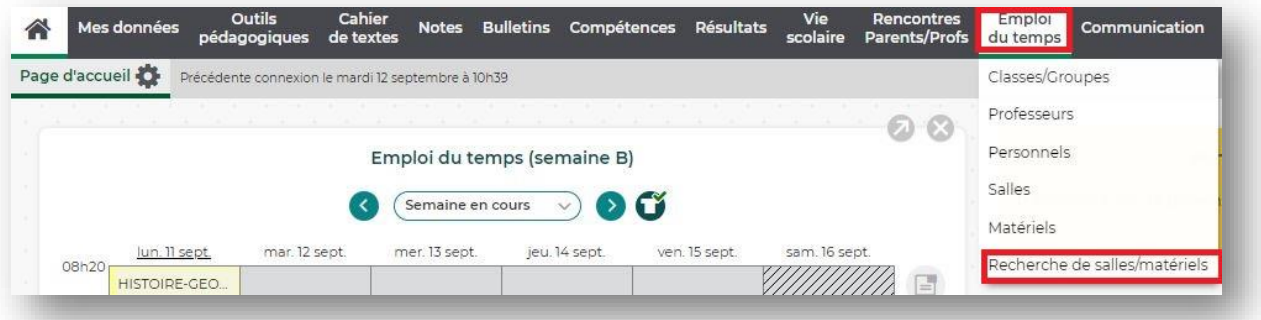

#### **Sur le client Pronote :**

Ressources  $\rightarrow$  Recherche multicritère (la loupe)

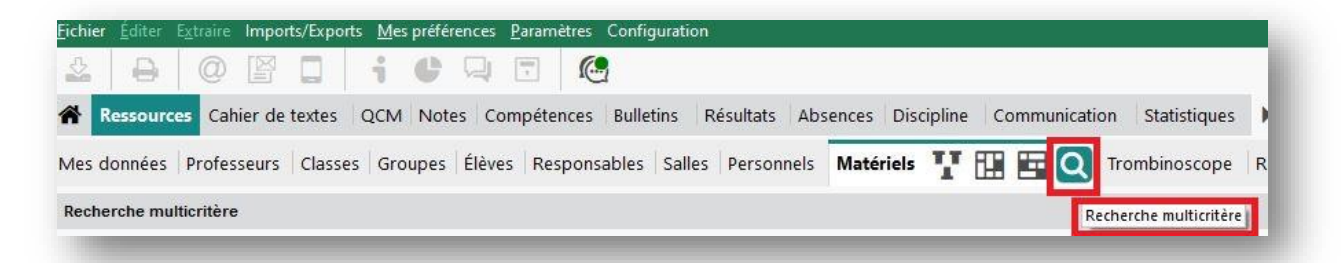

- **1/** Je sélectionne la durée du créneau de réservation
- 2/ Je clique sur Matériels ou sur Salles
- 3/ Je sélectionne la ressource à réserver

## 4/Je valide

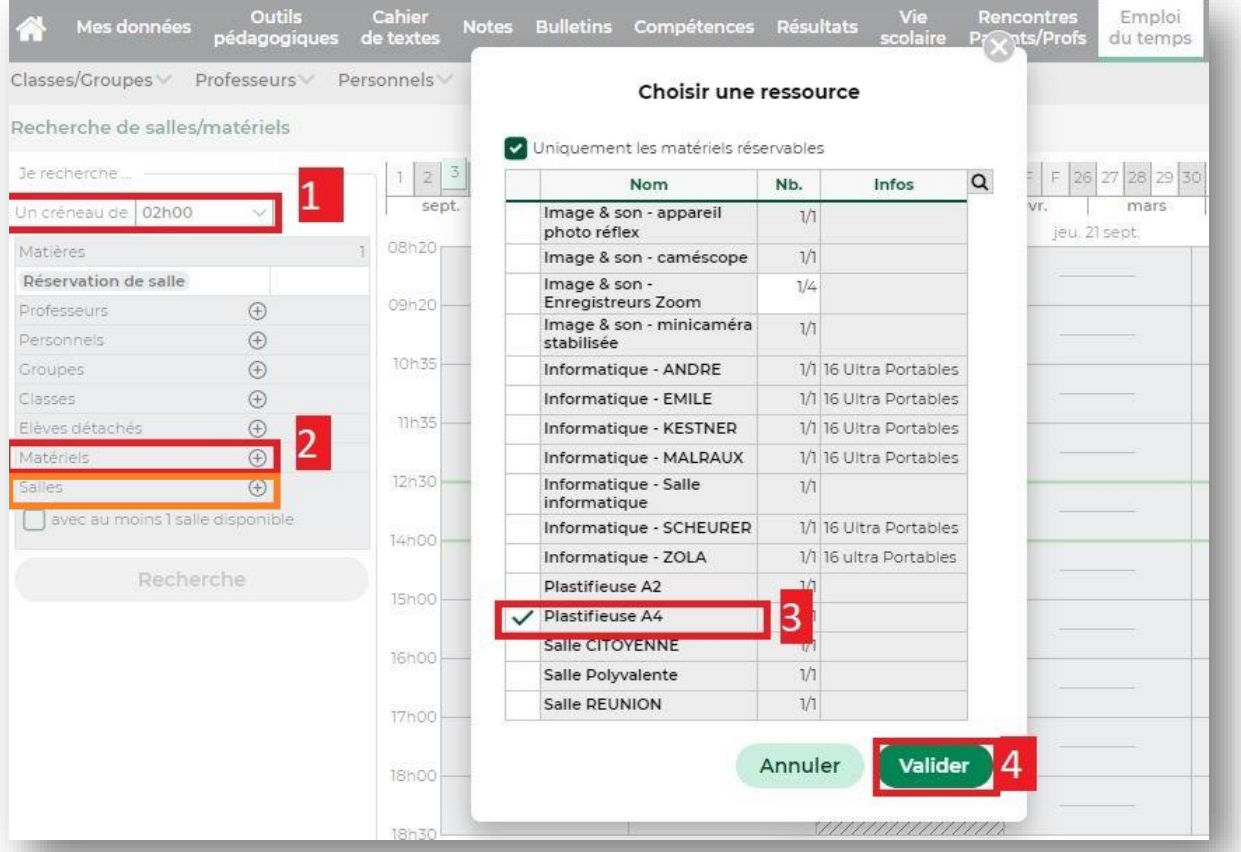

# 5/ Je clique sur rechercher

6/ Je double-clique sur le créneau que je veux.

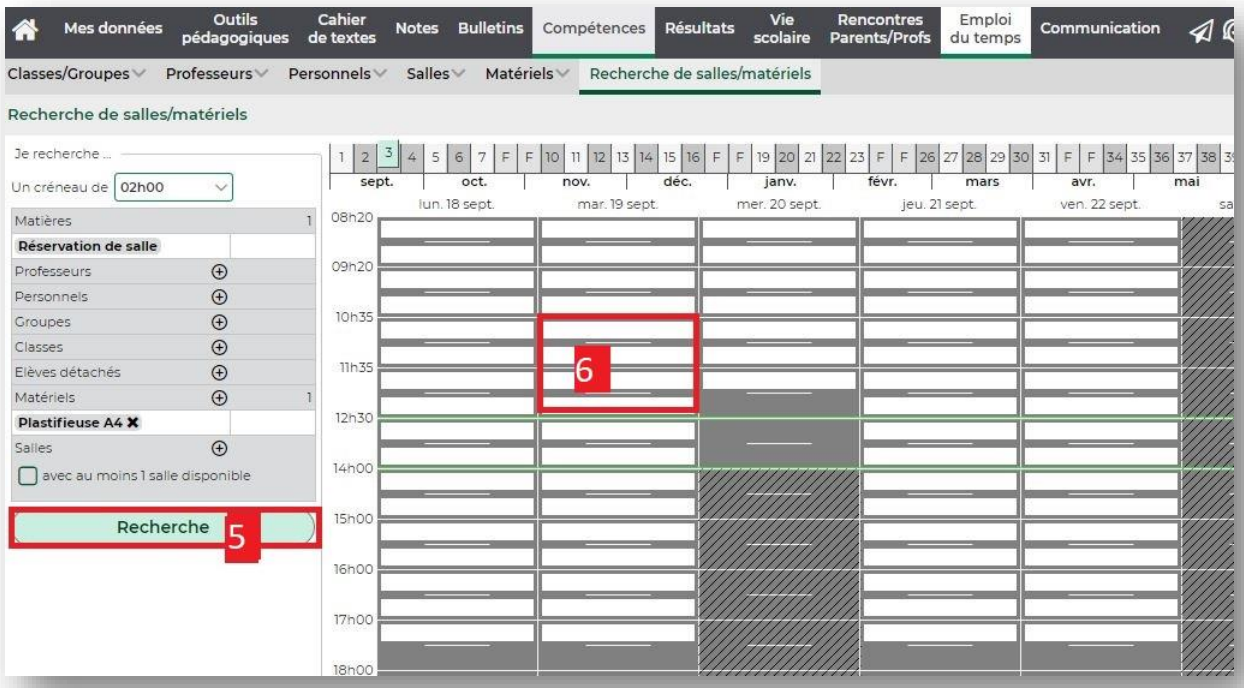